京都府立田辺高等学校

PTA会長 山下 伸也

校 長 鍔田 英希

## 田辺高校PTAメール連絡網「たな高メール」の登録の御案内

春暖の候 ますます御清栄のことお喜び申し上げます。

平素は、本校教育活動に、御理解と御協力をいただき、誠にありがとうございます。

さて、本校では、行事予定などの情報配信や御家庭への連絡事項等のスムーズな提供を目的に、携帯電 話やパソコンへのメール連絡網「たな高メール」を運用しております。

記

ぜひこの機会に皆様御登録いただきますよう御案内申し上げます。

### 1 配信情報の内容について

- 行事予定や各種の案内 (毎週金曜日に配信)
- 突発的な事象が発生したとき(台風や自然災害で休校するような場合、学校行事が変更になった 場合、生徒に危険の及ぶおそれがある場合など)
- その他、配信の必要があると判断したとき
- 2 メール受信登録について
	- メール受信登録に関しては希望者だけです。別紙手続きに従ってメール受信登録をされた方のみ に配信されます。なお、携帯電話等で受信される場合、通信にかかるパケット代金は受信される方の 負担となります。メール受信登録は無料です。
	- メール受信登録は雷子メールが送受信のできる携帯電話あるいはパソコンの雷子メールを利用 して行ってください。
	- 携帯電話では、迷惑メールフィルターなどの設定により、受信許可設定を行わないとメールを受 信しない場合があります。 事前に迷惑メールフィルターの設定変更をお願いします。設定の詳細は、「手順1.」を御参照の うえ、詳しい操作方法などはお使いの携帯電話会社にお問い合わせください。
	- このメール配信サービスは学校側から情報提供する一方通行です。送信元のメールアドレスに返 信しても何もおこりません。お問い合わせがある場合は、直接電話等で学校宛にお問い合わせく ださい。

#### 3 個人情報の管理について

このメール配信サービスで必要な情報は、生徒氏名、保護者氏名、学年、メールアドレスです。その他 の個人情報は不要です。また情報はこのサービスのためだけに使用されますので、他の広告などは一 切届きません。御安心ください。

# ◎ メール受信登録の仕方(保護者)

## 手順1.受信許可設定

- (1) 迷惑メールフィルターを、〈kyoto-tanabe-shs@s2.ktaiwork.jp〉から送られるメールを受信できるように 設定を変更してください。
- (2) 「URL 付きメール拒否設定」を「設定解除」してください(PC と携帯の両方の設定がある場合は、PC メー ルの方を「設定解除」してください)。
	- ※ 詳しい操作方法は、お持ちの携帯電話の説明書をご覧になるか、各携帯ショップに本プリントをご持参 のうえ、お問い合わせください。

## 手順2. 登録の空メール送信

## 空メール送信先アドレス p.kyoto-tanabe-shs@s2.ktaiwork.jp

上記に、空メール(件名、本文不要)を送信してください。 (携帯電話のバーコードリーダーを御利用になると便利です。)

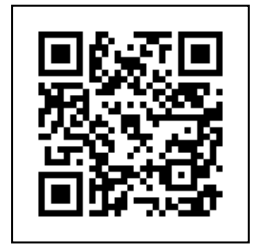

- ※ メールが送信できない場合、エラーメールを受信した場合は、アドレスが間違っている可能性があります。もう 一度確認して再度空メールを送信してください。
- ※ 空メールを送信できない機種(iPhone 他)では、本文または件名に適当な1文字を入れて送信してください。

### 手順3. 仮登録完了メール受信

折り返し、「メールサービス本登録のご案内」というメールが届きます。 これは、現在の状態が仮登録であることの通知です。

#### 手順4.本登録

- (1) 手順3、で受信したメールの末尾記載の「以下のURLから一週間以内に本登録を実施してくださ い。」で指定されたURLにアクセスしてください。
- (2) 登録画面が表示されますので、生徒氏名、保護者氏名を入力し、該当する学年(グループ)にチェック を入れて「登録」ボタンを押してください。

### 手順5.本登録完了メール受信

「メールサービス登録完了」という件名のメールが届けば登録完了です。